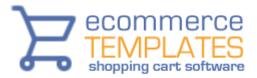

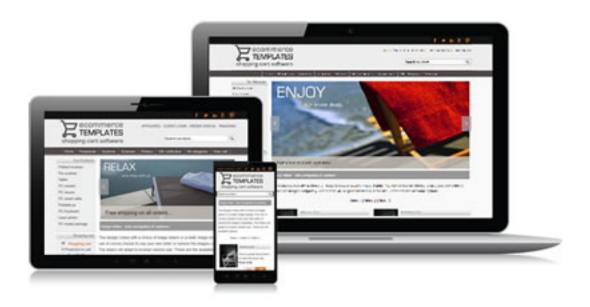

# **Responsive Designs by Ecommerce Templates**

#### An overview

We can no longer assume that visitors will be viewing your store on their desktop computer. They may be using their tablet, smartphone, laptop or whatever device yet to hit the mass market. They may also not have their browser maximized in whichever device they are using.

Designing separate sites for separate devices would be cumbersome and to be honest quite impossible as the number of combinations of available screen sizes would be massive.

The solution is to use a responsive design, one that adapts to the size, resolution and orientation of the viewer's screen.

© Ecommerce Templates Page 1 of 5

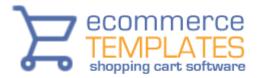

#### How it works

Through the css file we use something called media queries, which is basically assigning different css rules depending on the browser window size. A simple way of thinking about it, and indeed used in the planning process, is to drag your browser window to make it smaller and seeing where the design breaks down. At each point where the design breaks we set up a new set of css rules – these are called "breakpoints".

With smaller browser window sizes it may be necessary to hide some elements, use different background images and resize others so we change the css at each of the breakpoints.

# **Getting Started**

The only difference between this Responsive Design layout and the other Ecommerce Templates is the css file. You would set up your store in the same way as you would any of the others. The shopping cart software behind it is identical so you can follow our tutorials and help files to upload your site to the server, make the database connection and start adding products.

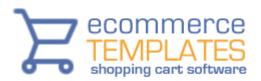

#### **CSS Media Queries**

If you take a look at the file style.css, you'll see the breakpoints set by the media queries. This will typically be a line like this

@media screen and (max-width: 1200px)

This means that as soon as the browser window size hits the threshold defined (980 pixels in this example), the css rules set after that line will override the ones defined previously.

You won't see a media query at the beginning of the css file. That's because any browser window size, above 1200 in this example, will use the main css classes defined at the beginning of the file. Also bear in mind that these first definition or rules will be used by default unless they are modified later in the file. For example, if you define six pixel padding around your logo for maximum browser window size, this will be used for all window sizes unless it is redefined later in the css file.

It's probably worth going through the css file and comparing the css classes after the media query entry to get an overview of how things fit together. You should see how some elements are hidden using *display:none*, whilst others are resized or have reduced widths, padding or margins.

# **Responsive Virtual Monochrome**

This design uses table-less css layouts for the products, detail and category pages. The main design is also css based making it both fast loading and flexible.

Everything we have defined and laid out is just a suggestion to how the pages can look. For example on the home page we have highlighted 6 sample products but there's no reason why you can't add more, display them in a different way or do away with them altogether. All the background colors are editable, you can have as many menu items as you need and change the content of the footer.

As we said before, the best way to see what is happening at different browser window sizes is to drag your browser smaller. The first thing you should see is that the display drops to two columns of products on the home page.

As you drag the window more you'll notice the top navigation is reduced and the then the left menu is removed and the search box repositioned.

© Ecommerce Templates Page 3 of 5

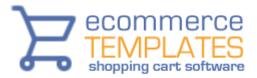

### **Design Notes**

Information on using the image slider is covered in an accompanying help file

If you want to change the main background image, there is an editable png file for Fireworks in the images/extras folder.

Choose your footer links and top text links carefully as these will remain throughout the window sizes and are particularly important on smartphones.

If you use a logo of around 280 pixel width it can be used on all browser window sizes.

### **Products Page**

The layout for the product and details pages are just suggestions. If you open products.php you'll see we have added a few parameters there to remove some features from the products page

\$GLOBALS['nobuyorcheckout']=TRUE; // Removes buy and checkout buttons \$GLOBALS['noproductoptions']=TRUE; // Removes product options \$GLOBALS['showquantonproduct']=FALSE; // Removes quantity box \$GLOBALS['showproductsku']=""; // Removes SKU field \$GLOBALS['manufacturerfield']=""; // Removes Manufacturer field \$GLOBALS['showinstock']=FALSE; // Hides out of stock products \$GLOBALS['showproductid']=FALSE; // Removes product ID \$GLOBALS['shortdescriptionlimit']=0; // Removes short description \$GLOBALS['noshowdiscounts']=TRUE; // Hides discount text \$GLOBALS['orprodsperpage']=8; // Sets number of products per page

You can remove or edit these depending on the layout you want. A full list of parameters is available <a href="here">here</a>. You will find further parameters set in the file vsadmin/includes.php.

The search page contains the same parameters so that the search results match the product page listing.

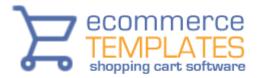

### **Support & Updates**

The initial purchase comes with 6 months of support from <a href="http://www.ecommercetemplates.com/support/">http://www.ecommercetemplates.com/support/</a> and 6 months of updates from <a href="http://www.ecommercetemplates.com/updaters.asp">http://www.ecommercetemplates.com/updaters.asp</a> - both are based on the email address used on purchase. We do recommend keeping up with updates as apart from the new features we add, they also include any security patches we have applied. The updater will only overwrite the admin files and not mess with your design or products – as they are cumulative to can always update to the latest version without going through previous releases first.

# Additional help files

Setting the database connection

Admin help files

Video tutorials

Store tweaks

**User Manual** 

Online support

CSS products and category layout help

Store generated css classes

© Ecommerce Templates Page 5 of 5